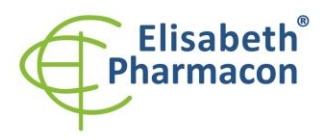

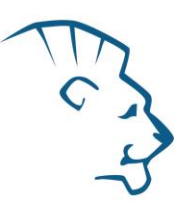

# **EliGene® MTB UNI**

 $\epsilon$ 

**90030 -UNI (for 50 samples)** 

 5 x 150 µl **MTB UNI Mix** 2 x 50 µl **PC DNA MTB** 5 x 200 µl **IC DNA** 1 x 20 μl **Eli Blocker** 1 x 20 μl **ROX dye** Instruction for Use

# *Kit components: Storage and shelf life after first opening:*

All components of the kit must be transported and stored at -20 ° C. Kit and remaining Master Mixes must be stored at -20 °C in a dark.

# *Intended use*

EliGene ® MTB UNI Kit is qualitative in vitro diagnostic device intended for the detection of bacteria *Mycobacterium tuberculosis* in clinical material or bacterial cultures.

# *Principle of the method*

This diagnostic kit is based on RealTime PCR method. In this kit primers and fluorescent probes (FAM and HEX) for the detection of *MTB* DNA and internal control are used.

# *Introduction*

Genus *Mycobacterium* comprises more than 50 species. Among them obligatory pathogenic etiological agents of tuberculosis and leprosy as well as the facultative pathogenic and non -pathogenic species representing important part of naturally biotopes can be found. *M. tuberculosis* comprises to the one complex with genetically close related *M. bovis* and it is etiological agents of human tuberculosis. *M. bovis* is etiological agents of cattle, pets and wild beast tuberculosis and rarely of human tuberculosis.

# *Primary sample collection, handling and storage*

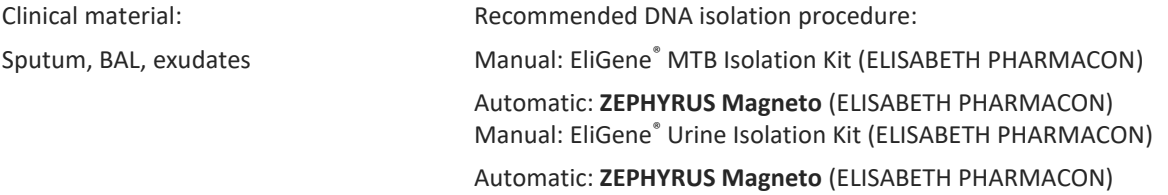

**WARNING:** To keep the sensitivity of the test we recommend to strictly follow the pre -analytical procedures mentioned in this instruction. Specially do not change the recommended procedures of isolation as for stated amount of specimen, centrifugation force, etc.

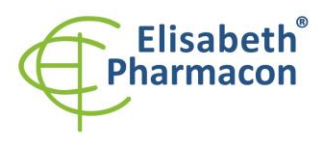

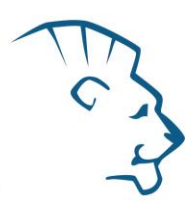

For *manual MTB Isolation* we recommend to use EliGene<sup>®</sup> MTB Isolation Kit that is CE certified as IVD for MTB DNA isolations. This kit is optimized for usage with EliGene® MTB UNI kit and is suitable for MTB DNA isolation from sputum (BAL, urine, exudate) and/or decontaminated MTB samples appointed for MTB cultivation. The efficacy of this isolation kit is 95,34%, the sensitivity of isolation by this kit is 100%.

For *automatic MTB Isolation* we recommend to use MAGNETO BodyFluid DNA/RNA isolation kit . This kit is optimized for usage with EliGene® MTB UNI kit and is suitable for MTB DNA isolation from sputum (BAL, urine, exudate) and/or decontaminated MTB samples appointed for MTB cultivation.

Before the automatic isolation procedure by using MAGNETO BodyFluid DNA/RNA isolation kit the samples should be prepare as follows:

#### **Sputum, BAL, exudates :**

*Reagent*

• 3% citrate

Dissolve 0.3 g of sodium citrate (Cat. No. 71498, SIGMA -ALDRICH) in 10 ml of milli -Q water.

• 4% sodium hydroxide (NaOH)

Dissolve 0.4 g of sodium hydroxide (Cat. No. S5881, SIGMA -ALDRICH) in 10 ml of milli -Q water.

• N-acetyl-L-cystein (NALC) (Cat. No. A7250 SIGMA-ALDRICH)

#### *Preparation of citrate/NaOH/NALC mixture*

#### **WARNING: This mixture must be always prepared fresh.**

- 1. Mix 3 ml of 3% citrate with 3 ml of 4% sodium hydroxide .
- 2. Then add 30 mg of NALC and mix thoroughly.

#### *Isolation procedure*

- 1. Mix the sample with mixture of *citrate/NaOH/NALC* in ratio 1:1 .
- 2. Incubate at room temperature until the sputum is liquefied.
- 3. Pipette the mixture to the appropriate tube and centrifuge at 10 000 x g for 10 minutes.
- 4. Carefully aspirate supernatant and to pellet add the same volume of PBS as was the volume of the mixture.
- 5. Mix thoroughly and centrifuge at 10 000 x g for 10 minutes.
- 6. Carefully aspirate supernatant, re-suspend pellet in 180 µl of PBS by vortexing and add 20 µl of Internal Control (IC DNA).
- 7. Isolate DNA from the sample by using MAGNETO BodyFluid DNA/RNA isolation kit according to protocol for plasma samples with Elution to 50 µl of Elution buffer.

#### **Urine :**

For the diagnostic purposes, it is necessary to isolate DNA from the sample during the day of taking. The sample of urine must be centrifuged at 6000 x g for 20 minutes before the DNA isolation. **In no case lower the centrifugation force or time of centrifugation!** Use 8 –15 ml of urine specimen. In the case that laboratory do not have centrifuge for large volumes, aliquot urine specimen to lower volumes but overall volume must be at least 8 ml.

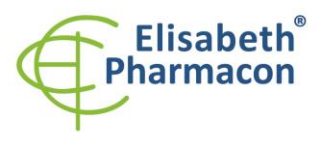

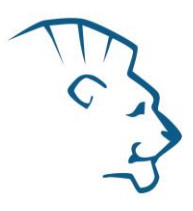

#### *Manual isolation:*

- 1. Aspirate supernatant. Take care; all urine must be aspirated before the re -suspending! Resuspend pellet in 180 µl of molecular grade water with 200 µl of MI3 solution from EliGene ® Urine Isolation Kit, and add 10 µl of Proteinase K and 20 µl Internal Control (IC DNA). Vortex for 15 seconds. Continue according to instructions in standard protocol in EliGene ® Urine Isolation Kit.
- 2. Elution is done to 100 µl of Elution buffer. Isolated DNA use immediately for the detection or store it hours to one week at 4 °C or freeze DNA at -20 °C for longer period than one week .

#### *Automatic isolation:*

1. Open the tubes and carefully aspirate all supernatant re -suspend pellets in 180 µl of PBS by vortexing and add 20 µl of Internal Control (IC DNA).

**WARNING:** The rest of urine in the tube can influence the purity of isolated DNA.

2. Isolate DNA from the sample by using MAGNETO BodyFluid DNA/RNA isolation kit according to protocol for plasma samples with elution to 50 µl of Elution buffer.

#### *Additional required equipment*

- Automatic pipette 5-20 µl and sterile tips with filter DNA-, RNA- free, DNase-, RNase- free (we recommend plastic with CE certificate for diagnostic purposes).
- Sterile stand DNA-, RNA- free, DNase-, RNase- free.
- Equipment for RealTime PCR the kit is designed for RealTime Systems LightCycler 2.0, LightCycler 480 a LightCycler Nano (Roche), Quant Studio 3 a 5 (Thermofisher Scientific), RealTime System ABI 7500FAST (Applied Biosystems), Rotor -Gene 6000 nebo Rotor -Gene Q (Qiagen), CFX96 Touch Real -Time PCR Detection System (Bio -Rad), MIC qPCR Cycler (Bio Molecular Systems) .
- Sterile plastic (strips, plates, tubes) DNase-, RNase- free compatible with given RealTime PCR system.
- Lab safety gloves .

# *Configuration of Real Time instrument*

- For MTB detection the probe labeled with FAM is used (exc. 494 nm em. 518 nm) .
- For Internal Control the probe labeled with HEX is used (exc. 520 nm em. 548 nm).

# *LightCycler ® 2.0 (Roche):*

For reaction use glass capillaries only.

#### **Set up the following temperature profile:**

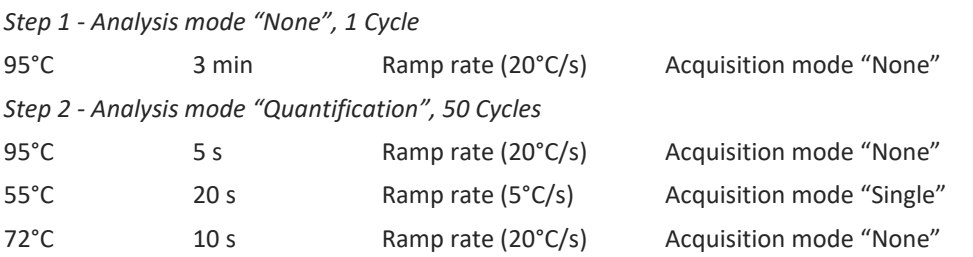

The complete temperature profile can be up -loaded from Run Template "EliGene\_UNI \_LC2\_v00.ixo". The Run Template can be imported to the software in menu "Navigator" by clicking to icon "Import" from the CD included in the kit.

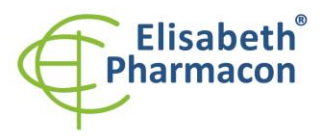

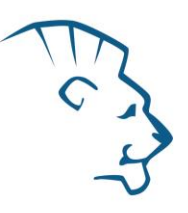

# *LightCycler ® 480 (Roche):*

For reaction use white plates only. The usage of natural plates can lead to decreased sensitivity of the kit. Do not reuse plates; the contamination of your laboratory could occur during the manipulation with plates.

In option Detection format choose "Dual Color Hydrolysis probe".

#### **Set up the following temperature profile:**

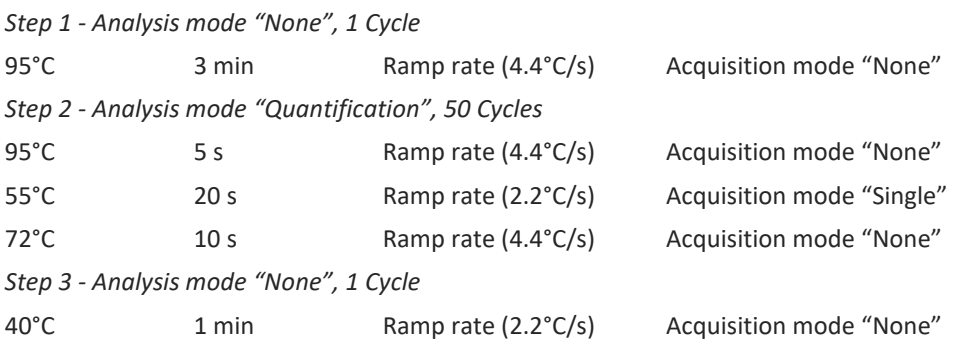

The complete temperature profile can be up-loaded from Run Template "EliGene\_UNI\_LC480\_v00.ixo". The Run Template can be imported to the software in menu "Navigator" by clicking to icon "Import" from the CD included in the kit.

# *QuantStudio 3 and 5 (ThermoFisher Scientific) :*

Use the Experiment type," Presence/Absence", Chemistry "TaqMan Probes", and Run Mode "Standard". As reporter dyes use FAM (MTB), VIC/HEX (IC DNA) and ROX as a passive reference dye.

# **Set up the following temperature profile:**

*Holding stage* 95 ° C 3 min Ramp rate (1 . 6°C/s) *Holding stage Cycling stage – 50 cycles* 95 ° C 5 s Ramp rate (1 . 6°C/s)

55°C 20s Ramp rate (1. Data collection ON

72°C 10 s Ramp rate (1.6°C/s)

*Post -Read Stage*

40 ° C 1 min Ramp rate (1 . 6°C/s)

*Collect emission signal at the second step at 55* ° C

The complete temperature profile can be up-loaded from Run Template "EliGene\_UNI\_QS3\_v00.edt" or "EliGene\_UNI\_QS5\_v00.edt " . The Run Template can be copied from the CD included in the kit.

# *LightCycler ® Nano (Roche):*

For reaction use clear strips only.

In "Run Settings" menu choose "Hydrolysis Probes" option and "High Quality" option.

# **In "Profile menu" set up the following temperature profile:**

Step 1 - Hold

95°C 3 min Ramp rate (5°C/s)

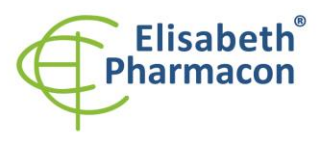

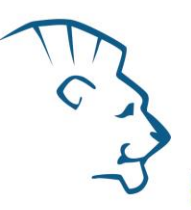

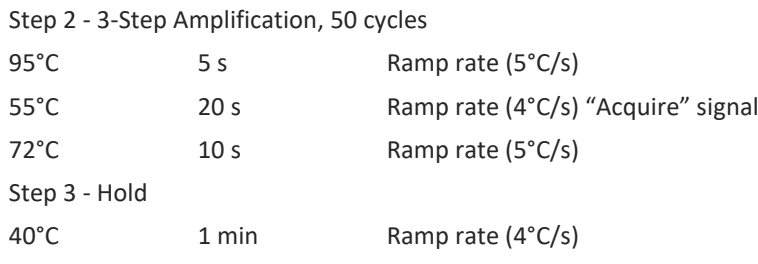

In "Samples" menu click in window "Targets" (upper right window) on icon "+" and choose FAM dye as "Target 1". Then click once again on icon "+" and choose HEX dye as "Target 2". In window "Samples" (upper left window) click on icon "+" and add your samples. Then assign the samples with positions and Targets FAM and HEX as an Unknown sample (Samples) or Standard.

The complete temperature profile can be up -loaded from Run Template "EliGene\_UNI\_LCNANO\_v00.ppf". The Run Template can be copied from the CD included in the kit.

# *RealTime System ABI7500 (Applied Biosystems):*

Use the program module for absolute quantification (Plate Type "Quantitation -Standard Curve" experiment for ABI 7500FAST). In case of ABI7500FAST use "7500 (96wels)" instrument type.

#### **Set up the following temperature profile:**

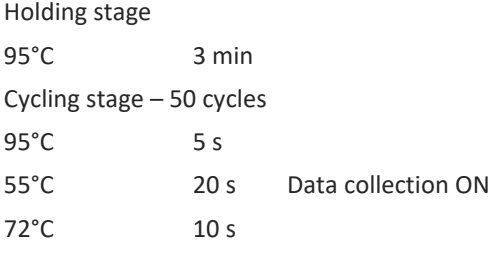

Collect emission signal at the second step – 55°C.

The complete temperature profile can be up-loaded from Run Template "EliGene\_UNI\_ABI7500\_v00.edt". The Run Template can be copied from the CD included in the kit .

# *CFX96 Touch Real -Time PCR Detection System (Bio -Rad):*

In Startup Wizard Create a new Experiment for CFX96 instrument and Create New Protocol.

#### **Set up the following temperature profile:**

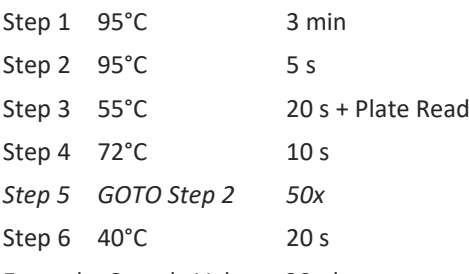

Enter the Sample Volume 20 µl

Collect emission signal at the Step 3 at 55° C.

For filter settings use the "Scan Mode" All Channels but in Plate Manager select for the samples only fluorophores FAM and HEX. Then assign the samples with positions and Targets FAM and HEX as an "Unknown " sample or "Standard " .

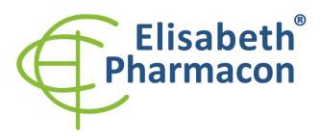

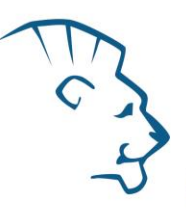

The complete temperature profile can be up -loaded from Run Template "EliGene\_UNI\_CFX96\_v00.edt". The Run Template can be copied from the CD included in the kit.

# *Rotor-Gene 6000 or Q (Qiagen) :*

In the "New Run" window choose "Three Step" run Choose the appropriate "Rotor Type" and click "Next".

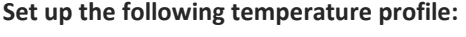

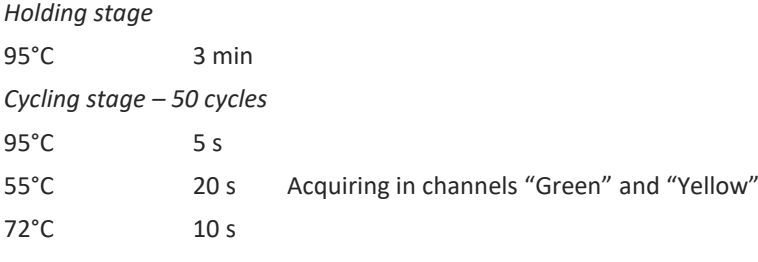

The complete temperature profile can be up -loaded from Run Template "EliGene\_UNI\_RG6000\_v00.ret". The Run Template can be copied from the CD included in the kit.

# *MIC qPCR (Bio Molecular Systems Pty Ltd) :*

In Run Setup Create a new Run Profile for the MIC instrument. Enter the Sample Volume of 20 µl and Temperature Control "Fast TAQ (v3)".

#### **Set up the following temperature profile:**

*Hold* 95°C 3 min *Cycling – 50 cycles* 95°C 5 s<br>55°C 20 s Acquire on "Green" and "Yellow"  $72^{\circ}$ C  $10<sub>s</sub>$ 

*Hold after cycling*

40°C 60 s

The complete temperature profile can be up-loaded from Run Template "EliGene\_UNI\_MIC\_v00.mictemplate". The Run Template can be copied from the CD included in the kit.

# *Reagent preparation*

- To avoid the contamination keep all tubes closed and follow the instructions.
- Before the usage, all reagents must be completely thawed, briefly mix on vortex and shortly spin.
- In the step of Proteinase K addition of Isolation protocol add 20 µl of Internal Control (IC DNA) to isolated sample. In no case add the Internal control to isolated DNA just before the analysis.
- **If you do not use all the volume of MasterMix, store the tube at dark at temperature 4°C up to 14 days.**  For long-term storage use the freezer ( -20 °C, dark). MasterMix should not go through more than five **freeze - thaw cycles.**

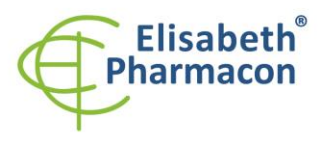

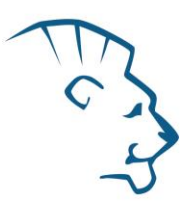

WARNING: The contamination in laboratory space is also possible. Use separate pipette for MasterMixes, separate pipette for positive controls and separate pipette for samples. Follow all recommendations for laboratories of DNA analyses.

# *Preparation of Reaction Mix for the instruments LightCycler 480, Rotor -Gene, CFX96 and MIC qPCR*

- 1. Detection: Take one microtube with MTB UNI Mix and after the thawing pipette 15 μl of the mix to amplification microtube or plate and add 5 μl of isolated DNA. During the pipetting of samples be careful to avoid cross -contamination of samples.
- 2. Positive control: Take one microtube with MTB UNI Mix and after the thawing pipette 15 μl of mix to amplification microtube or plate and add 5 μl of PC DNA MTB. During the pipetting of positive control be careful to avoid contamination of other samples. Use separate pipette for positive controls!

Insert the micro tubes or plate with samples to the RealTime PCR instrument and run the program according to chapter "Configuration of Real Time instrument" above.

# *Preparation of Reaction Mix for LightCycler ® 2.0*

- 1. Preparation of MasterMix: Prepare the MasterMix by mixing Eli Blocker solution with MTB UNI Mix. Take one tube of MTB UNI Mix and thaw the content at the room temperature. Immediately after the thawing spin shortly the microtube and add 3 μl of Eli Blocker solution to one microtube with MTB UNI mix. Mix gently by pipetting up and down and shortly spin.
- 2. Detection: Take one microtube with MasterMix and pipette 15 μl of mix to glass capillary and add 5 μl of isolated DNA. During the pipetting of samples be careful to avoid cross -contamination of samples.
- 3. Positive control: Take one microtube with MasterMix and pipette 15 μl of MasterMix to glass capillary and add 5 μl of PC DNA MTB. During the pipetting of positive control be careful to avoid contamination of other samples. Use separate pipette for positive controls!

Insert the glass capillaries with samples to the RealTime PCR instrument and run the program according to chapter "Configuration of Real Time instrument" above.

# *Preparation of Reaction Mix for instruments QuantStudio 3 and 5 and ABI7500*

- 1. Preparation of MasterMix: Prepare the MasterMix by mixing ROX dye solution with MTB UNI Mix. Take one tube of MTB UNI Mix and thaw the content at the room temperature. Immediately after the thawing spin shortly the microtube and add 3 µl of ROX dye solution to one microtube with MTB UNI mix. Mix gently by pipetting up and down and shortly spin.
- 2. Detection: Take one microtube with MasterMix and pipette 15 μl of mix to amplification microtube or plate and add 5 μl of isolated DNA. During the pipetting of samples be careful to avoid cross -contamination of samples
- 3. Positive control: Take one microtube with MasterMix and pipette 15 μl of MasterMix to amplification microtube or plate and add 5 μl of PC DNA MTB. During the pipetting of positive control be careful to avoid contamination of other samples. Use separate pipette for positive controls!

Insert the micro tubes or plate with samples to the RealTime PCR instrument and run the program according to chapter "Configuration of Real Time instrument" above.

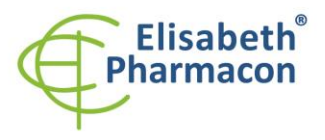

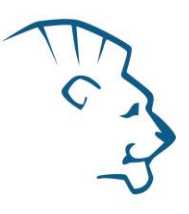

# *Result reading*

# *LightCycler ® 2.0 (Roche):*

Analyze real -time PCR results in channels 530 and 560 (LightCycler ® Software 4.X) respectively, using the Qualitative detection module of the LightCycler ® Analysis Software.

Positive result for MTB: The positive result is characterized by amplification and growth of signal in FAM channel (530). In a case of negative results the amplification will not occur.

The Internal Control is amplified every time. The Internal Control amplification is characterized by amplification and growth of signal in HEX channel (5 60).

Cp value corresponds to the quantity of positive result. The value of "Score" must be higher than 3.5.

# *LightCycler ® 480 (Roche):*

In "Sample Editor" menu choose "Abs Quant" workflow.

In menu "Analysis" choose "Abs Quant/2nd Derivative Max" option.

In Analysis window click to "Color Comp" icon and choose Universal CC FAM (510) -VIC (580) calibration. Analyze results by clicking to icon "Calculate".

Positive result for MTB: The positive result is characterized by amplification and growth of signal in FAM channel (465 -510). In a case of negative results the amplification will not occur.

The Internal Control is amplified every time. The Internal Control amplification is characterized by amplification and growth of signal in HEX channel (533 -580).

The values of Concentration correspond to the quantity of positive result; "Negative" means negative result. Positive result is characterized by increasing of fluorescence signal in selected channel.

# *LightCycler ® Nano (Roche):*

In "Analysis" menu click in window "Select Analysis" on icon "+" and choose "Automatic Quantification".

Positive result for MTB: The positive results are characterized by amplification and growth of signal in FAM channel (510 -528). In a case of negative results the amplification will not occur.

The Internal Control is amplified every time. The Internal Control amplification is characterized by amplification and growth of signal in HEX channel (530 -548).

The values of Concentration correspond to the quantity of positive result; "Negative" means negative result. Positive result is characterized by increasing of fluorescence signal in selected channel.

#### *RealTime System ABI7500 (Applied Biosystems):*

In "Analysis Settings" choose "Automatic Treshold" and "Automatic Baseline" option and analyze results.

Positive result for MTB: The positive results are characterized by amplification and growth of signal in FAM channel (em. 518 nm). In a case of negative results the amplification will not occur.

The Internal Control is amplified every time. The Internal Control amplification is characterized by amplification and growth of signal in HEX channel (em. 548 nm).

The values of Qty correspond to the quantity of positive result, "result undet." means negative result. Positive result is characterized by increasing of fluorescence signal in given channel

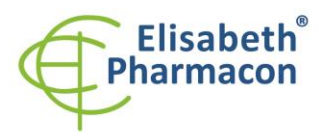

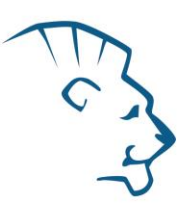

# *Rotor-Gene 6000 or Q (Qiagen) - version 1.7 and higher :*

Click to "Analysis" icon in the menu and choose Analysis option "Quantitation". In "Quantitation Analysis" window choose "Dynamic Tube" and "Slope Correct" option.

Positive result for MTB: The positive result is characterized by amplification and growth of signal in FAM channel (Green). In a case of negative results the amplification will not occur.

The Internal Control is amplified every time. The Internal Control amplification is characterized by amplification and growth of signal in HEX channel (Yellow).

The values of "Calc. conc." correspond to the quantity of positive result; "Negative" means negative result. Positive result is characterized by increasing of fluorescence signal in given channel.

#### *QuantStudio 3 and 5 (ThermoFisher Scientific):*

In "Analys e Settings" choose "Automatic Threshold" and "Automatic Baseline" option and analyze results.

Positive result for MTB: The positive result is characterized by the growth of fluorescence signal in FAM channel (em. 518 nm). In a case of negative results, the amplification will not occur.

The Internal Control must be amplified in each sample. The Internal Control amplification is characterized by the growth of fluorescence signal in HEX/VIC channel (em. 548 nm).

# *CFX96 Touch Real -Time PCR Detection System (Bio -Rad):*

In Data Analysis window choose "Quantification". In "Settings" menu choose option "Baseline Threshold" and select "Baseline Cycles" option as "Auto Calculated" and Single "Threshold" option as "Auto Calculated".

In Data Analysis window select a single fluorophore (FAM or HEX) by the clicking the box next to the fluorophore name located under the amplification chart and read the results for individual samples.

Positive result for MTB: The positive result is characterized by the growth of fluorescence signal in FAM channel (em. 518 nm). In a case of negative results, the amplification will not occur.

The Internal Control must be amplified in each sample. The Internal Control amplification is characterized by the growth of fluorescence signal in HEX channel (em. 548 nm).

#### *MIC qPCR (Bio Molecular Systems):*

To view and analyze acquired data, click the small cross next to Cycling under Analysis module and then select the target – Non -Assay Green (FAM) and Non -Assay Yellow (HEX ). In the down right corner **increase** "**Fluorescence Cut -off Level**" **to 20 %**. A quantification cycle (Cq) value is displayed for each positive well. This is the cycle number at which the sample fluorescence rises above the threshold (the red horizontal line near the bottom of the amplification curve chart). In the Samples panel on the right, click sample names to hide or display the associated amplification curves and result data.

Positive result for MTB: The positive result is characterized by the growth of fluorescence signal in Green channel. In a case of negative results, the amplification will not occur.

The Internal Control must be amplified in each sample. The Internal Control amplification is characterized by the growth of fluorescence signal in Yellow channel.

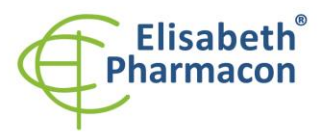

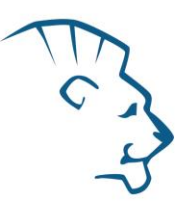

# *Interpretation of results*

#### *Negative result :*

If the increasing of amplification signal in FAM channel does not appear before cycle number 50, the result of test should be interpreted as probably MTB DNA negative or with concentration of DNA below the detection limit of this kit (10 genomic DNA/reaction). The signal for Internal Control must be positive. This result does not exclude the occurrence of MTB infection because results of this test are dependent on proper sample collection and elaboration. Results are also dependent on enough quantity of analyzed MTB DNA.

# *Positive result :*

Amplification signal in FAM channel (465 -510) appears before cycle number 45. MTB DNA was detected in the sample. The sample is MTB DNA positive.

WARNING: The contamination in laboratory space is also possible. Use separate pipette for MasterMixes, separate pipette for positive controls and separate pipette for samples. Follow all recommendations for laboratories of DNA analyses.

# *Inhibited sample :*

In the case that increasing of amplification signal specific for MTB in FAM channel and also increasing of amplification signal specific for inhibition control in HEX channel is not observed, it is necessary to repeat the analysis. The best, there is to use DNA samples prepared by new DNA isolation .

# *Control procedure*

EliGene® MTB UNI Kit involves Internal Control (IC DNA) and Positive Control (PC DNA MTB). Internal isolation control follows the quality of DNA isolation and detects mistakes in the isolation process. It detects the occurrence of an inhibition of amplification process. In the case that the sample is MTB DNA negative, the Cp of internal control must be Cp < 35. In the case of strongly positive samples usually the internal control amplification is not detected.

Positive control follows the proper function of Master Mix. Minimal Cp of positive control must be 35 or less. The Cp higher than 35 for Positive control can't be accepted and DNA detection must be repeated with new sample. In the case of repeatedly higher Cp contact manufacturer ELISABETH PHARMACON.

Use negative control for each run. As negative control use the water for molecular biology used in your laboratory. For negative control use the pipette for DNA samples.

# *Reference material :*

To monitor the all examination process covering DNA isolation and RealTime PCR detection is possible to use specimen positive for MTB *.* The commercial positive material is not available.

#### *Troubleshooting :*

- 1. If there is no amplification of Internal Control, there is some problem in the isolation of DNA or the kit is after the expiration date or there is RealTime instrument breakdown.
- 2. If there is no amplification of Positive Control, the kit is after the expiration date or there is RealTime instrument breakdown.

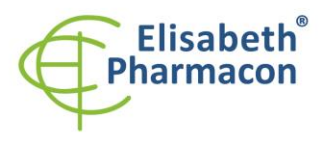

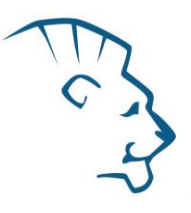

# *Performance characteristics*

# *Analytical performance characteristics:*

Kit EliGene<sup>®</sup> MTB UNI has a very high sensitivity – detects 10 genomic DNA added to the amplification mix. The sensitivity of test was verified as follows.

Pure culture of *M. tuberculosis* was re-suspended in physiological solution and bacterial number was calculated microscopically. Dilutions were prepared when 0, 1, 10, 50, 100, 200 bacteria were added to Master Mix. Totally it was tested for three times. Detection of *M. tuberculosis* was successfully for all samples containing 10 and more bacteria. The addition of human DNA in usual concentration has no effect to the sensitivity of the method.

*Analytical sensitivity* is 10 copies of *M. tuberculosis* and *M. bovis* DNA in reaction mix.

*Analytical specificity* of method is 100%. Analytical specificity of method was verified by searching the DNA database NCBI (GenBank, http://www.ncbi.nlm.nih.gov/) for the sequences of primers and probes and by addition of human DNA to Master Mix. 50 different samples did not give false positive result. Further, false positive result was not observed after the addition of gDNA from these organisms: *C. trachomatis*, *M. cansasii*, *M. xenopii*, *M. avium*, *M. marinum* , *Lactobacillus sp.*, *Enterococcus faecalis*, *Pseudomonas sp.*, *E. coli*, *A. niger*, *C. albicans*, *B. burgdorferi sensu lato*, *S. aureus*, *S. agalactiae* , *N. gonor r hoeae*, *U. urealyticum, U. parvum* adenovirus, HBV, EBV, CMV, HSV1, HSV2, VZV.

*Clinical specificity* shows 100% for EliGene ® MTB UNI Kit.

#### *Diagnostic performance characteristics:*

Clinical trials were completed in two Czech clinical laboratories. Totally 559 clinical samples were tested by EliGene ® MTB UNI Kit, 518 of them were blind samples with unknown status from Prague region (including samples of foreigners) and 41 MTB positive samples verified by cultivation from Brno region. From 559 samples, 52 were MTB positive. EliGene® MTB UNI Kit detected correctly all 52 positive samples. 26 samples were inhibited during PCR method but these samples were MTB negative by other methods. Totally 481 samples were correctly diagnosed by EliGene ® MTB UNI Kit as MTB negative.

The calculation of sensitivity and effectiveness of MTB DNA isolation carried out by EliGene MTB Isolation Kit:

100% sensitivity on 559 clinical decontaminated samples (sputum, BAL, urine, exudate) was found. It means that using this method of MTB DNA isolation in 100 % cases was isolated sufficient quantity of MTB DNA that was receivable by DNA diagnostics. The effectiveness of this MTB DNA isolation is 95,34%. It means that from all isolated clinical samples were 95,34% samples without an inhibition.

#### *Measuring interval*

The kit enables the detection of  $10^{1}-10^{8}$  of MTB DNA molecules in reaction mix.

# *Internal control of quality*

As an internal control of quality the Internal Control DNA (IC DNA) for checking the process of DNA isolation together with Positive Control for functional control of MTB Mix are provided.

# *Limitation of the examination procedure*

The sensitivity of kit depends on handling with specimen (isolation of DNA). It is strictly recommended to use isolation kits and procedures mentioned above.

Negative result does not exclude the occurrence of MTB infection because results of this test are dependent on proper sample collection and elaboration. Results are also dependent on enough quantity of analyzed MTB DNA.

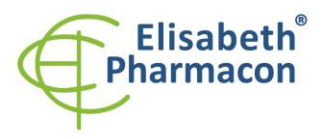

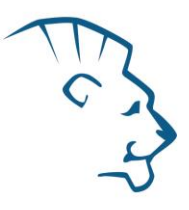

With this product use only DNA extracted from the following human samples: sputum, decontaminated sputum, BAL, exudates, urine.

Do not use DNA extracted from heparinised samples with this product: heparin inhibits the amplification reaction of nucleic acids and causes invalid results.

Do not use DNA extract that is contaminated with hemoglobin with this product: hemoglobin inhibits the amplification reaction of nucleic acids and may causes invalid results.

There are no data available concerning inhibitions caused by antiviral drugs, chemotherapeutic drugs or immunosuppressant .

# *Biological reference intervals*

Not applicable information for this kit.

# *Warning*

After mixing, MasterMix is stable for 2 weeks at -20 °C. Do not freeze tubes with MasterMix repeatedly! Do not mix components of the kits of different lots.

#### *Warnings and general precautions*

- Handle and dispose of all biological samples as if they were capable of transmitting infective agents. Avoid direct contact with the biological samples. Avoid splashing or spraying. The materials that come into contact with biological samples must be treated with 3% sodium hypochlorite for at least 30 minutes or autoclaved at 121 °C for one hour before disposal.
- Handle and dispose of all reagents and all assay materials as if they were capable of transmitting infective agents. Avoid direct contact with the reagents. Avoid splashing or spraying. Waste must be treated and disposed of in compliance with the appropriate safety standards. Disposable combustible materials must be incinerated. Liquid waste containing acids or bases must be neutralized before disposal.
- Wear suitable protective clothing and gloves and protect eyes/face.
- Never pipette solutions by mouth.
- Do not eat, drink, smoke or apply cosmetic products in the work areas.
- Wash hands carefully after handling samples and reagents.
- Dispose of leftover reagents and waste in compliance with regulations in force.
- Read all the instructions provided with the kit before running the assay.
- Follow the instructions provided with the kit while running the assay.
- Do not use the kit after the expiry date.
- Only use the reagents provided in the kit and those recommended by the manufacturer.
- Do not mix reagents from different batches.
- Do not use reagents from other manufacturer´s kit.

#### *Warnings and precautions for molecular biology*

• Molecular biology procedures, such as extraction, reverse transcription, amplification and detection of nucleic acids, require qualified staff to prevent the risk of erroneous results, especially due to degradation of the nucleic acids contained in the samples or due to sample contamination by amplification products.

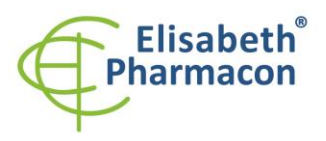

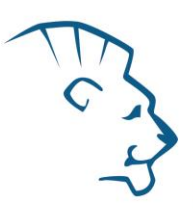

- It is necessary to have separate areas for the extraction/preparation of amplification reactions and for the amplification/detection of amplification products. Never introduce an amplification product in the area designed for extraction/preparation of amplification reactions.
- It is necessary to have lab coats, gloves and tools which are exclusively employed in the extraction/preparation of amplification reactions and for the amplification/detection of amplification products. Never transfer lab coats, gloves or tools from the area designed for the amplification/detection of amplification products to the area designed for the extraction/preparation of the amplification reactions.
- The samples must be exclusively employed for this type of analysis. Samples must be handled under a laminar safety box. Tubes containing different samples must be never opened at the same time. Pipettes used to handle samples must be exclusively employed for this specific purpose. The pipettes must be of the positive displacement type or be used with aerosol filter tips. The tips employed must be sterile, free from DNases and RNases, free from DNA and RNA.
- Reagents must be handled under PCR box or laminar flow box. The reagents required for amplification must be prepared in such a way that they can be used in a single session. The pipettes employed to handle the reagents must be used exclusively for this purpose. The pipettes must be of the positive displacement type or be used with aerosol filter tips. The tips employed must be sterile, free from DNases and RNases, free from DNA and RNA.
- Amplification products must be handled in such way as to reduce dispersion into the environment as much as possible, in order to avoid the possibility of contamination. Pipettes used to handle amplification products must be employed exclusively for this specific purpose.

# *Warnings and precautions specific to components of the kit*

- The tubes containing mix (MTB UNI Mix) are disposable and therefore must be used once only in the preparation of the reaction mixture.
- The tubes containing IC DNA are disposable and therefore must be used once only in the preparation of the reaction mixture.
- These mixes carry the following safety warnings (P):

**P280** Wear protective gloves/protective clothing/eye protection/face protection.

**P281** Use personal protective equipment as required.

# *Literature*

Balamurugan R, Venkataraman S, John KR, Ramakrishna BS. 2006. PCR Amplification of the IS6110 Insertion Element of Mycobacterium tuberculosis in Fecal Samples from Patients with Intestinal Tuberculosis. J Clin Microbiol. 44 (5): 1884 -1886

Balasingham SV, Davidsen T, Szpinda I, Frye SA, Tønjum T. 2009. Molecular diagnostics in tuberculosis: basis and implications for therapy. Mol Diagn Ther. 13(3):137 -51

Barbara A. Bannister, Norman T. Begg and Stephen H. Gillespie: Infectious Disease. Blackwell Science, 2th Ed., 2000

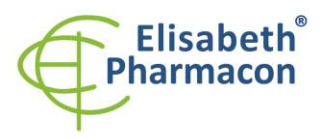

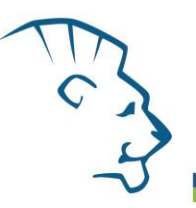

# *Symbols*

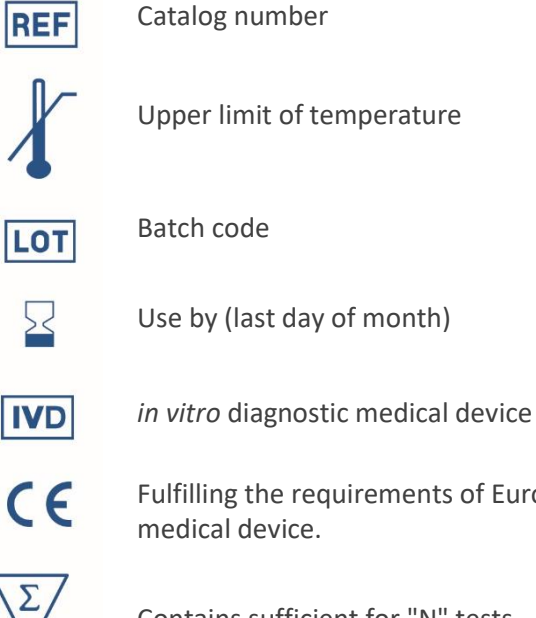

Fulfilling the requirements of European Directive 98 \79 \EC for *in vitro* diagnostic

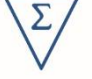

Contains sufficient for "N" tests

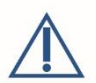

Attention, consult instructions for use

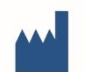

Manufacturer

*Manufacturer* **ELISABETH PHARMACON Ltd. Rokycanova 4437/5, 615 00 Brno, Czech Republic** Tel.: +420 542 213 851, +420 542 213 827 E-mail: info@elisabeth.cz